### **General Disclaimer**

### **One or more of the Following Statements may affect this Document**

- This document has been reproduced from the best copy furnished by the organizational source. It is being released in the interest of making available as much information as possible.
- This document may contain data, which exceeds the sheet parameters. It was furnished in this condition by the organizational source and is the best copy available.
- This document may contain tone-on-tone or color graphs, charts and/or pictures, which have been reproduced in black and white.
- This document is paginated as submitted by the original source.
- Portions of this document are not fully legible due to the historical nature of some of the material. However, it is the best reproduction available from the original submission.

Produced by the NASA Center for Aerospace Information (CASI)

N78-31069

CSCL 17G

Unclas<br>29150  $G3/04$ 

#### TECHNICAL MEMORANDUM (NASA) 61

#### LORAN-C FLIGHT TEST SOFTWARE

Described is the software package developed for the KIM-1 Micro-System and the Mini-L PLL receiver to simplify taking flight test data at Ohio University.

by

James D. Nickum

Avionics Engineering Center Department of Electrical Engineering Ohio University Athens, Ohio 45701

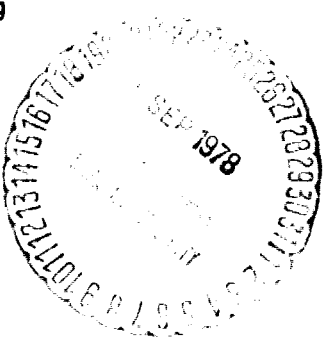

August 1978

Supported by

National Aeronautics and Space Administration Langley Research Center Hampton, Virginia

Grant NGR 36-009-017

### TABLE OF CONTENTS

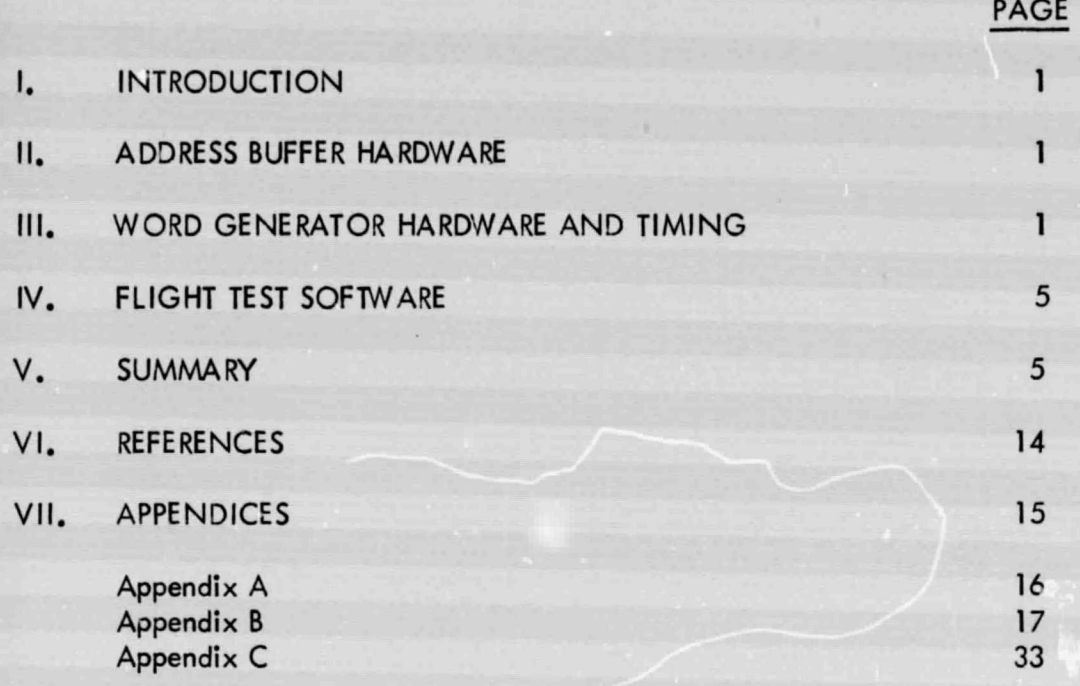

# **PRECEDING PAGE BLANK NOT FILMED**

#### I. INTRODUCTION

This technical memorandum will describe the flight test software for use with the Mini-L LORAN-C Receiver. In order to describe completely the software programs the interface hardware and timing are also presented. Also included is the description of the address and data bus buffers used in the KIM-1 Micro-system [1].

#### II. ADDRESS BUFFER HARDWARE

The address and data buffers(ADB) are buffers that allow the easy expansion of the KIM-1 Microcomputer System. Referring to Figure 1, the data bus is buffered using two 8833 bidrectional data buffers. The 7400 logic gates provide the necessary read/write steering logic necessary since the data bus is bidirectional. The 4 diodes provide the decoding for a high impedance level on the KIM-1 data bus during all times when the KIM-1 is accessing any internal (KIM-1) memory or peripheral. This is necessary since the ADB described here are between the outside world and the KIM-1, and not the CPU chip and the outside world.

The address bus buffers employ 3 (three) 8097 tri-state buffers. Since the address bus is an output-only bus, these devices are enabled at all times.

#### III. WORD GENERATOR HARDWARE AND TIMING

The basic word generator circuit is described in detail in NASA TM-54. The circuit described here differs son ewhat with reggrd to the signal inputs and signal outputs from the one described in NASA TM-54 $2J$ . The basic purpose of the word generator is to clock a counter at a 1 MHz rate and reset it at the GRI rate. If the output pulse from the Mini-L LORAN-C Receiver is from the master loop, then the word generator counter is cleared to zero. If it is from one of the slave loops the value of the counter is clocked into the word latch, and, therefore, the KIM-1 can read the measured time in microseconds. Refer to Figure 2, the timing logic, and Figure 3, the timing diagram, to describe the operation. The Master, Slave 1 and Slave 2 are treated equally with regard io the interrupt generation. Pulses are ORed to the D input of U16, which generates a 500 ns. pulse LTIME, which is used to clock the latch. Device U17 forms the interrupt request to the KIM-1, The D flip flop U27 catches and one-shots the master output and the latch made up of U25 provides a test bit MTB to the software to determine the master. The CNTLD signal is generated by U27 and this is used to clear the counters on the occurrence of the master. Input LOREN is a LORAN enable output flag for software control of hardware interrupts from the word generator to the KIM-1. The SIRQ and LIRO are interrupt inputs that were used for earlier versions of the Mini-L receivers. The DECODE O is generated by software and occurs whenever a read of the MSB of the GRI word generator is made. This is used as a hardware reset as the normal reading of the word generator is from LSB to MSB; therefore, when the MSB is

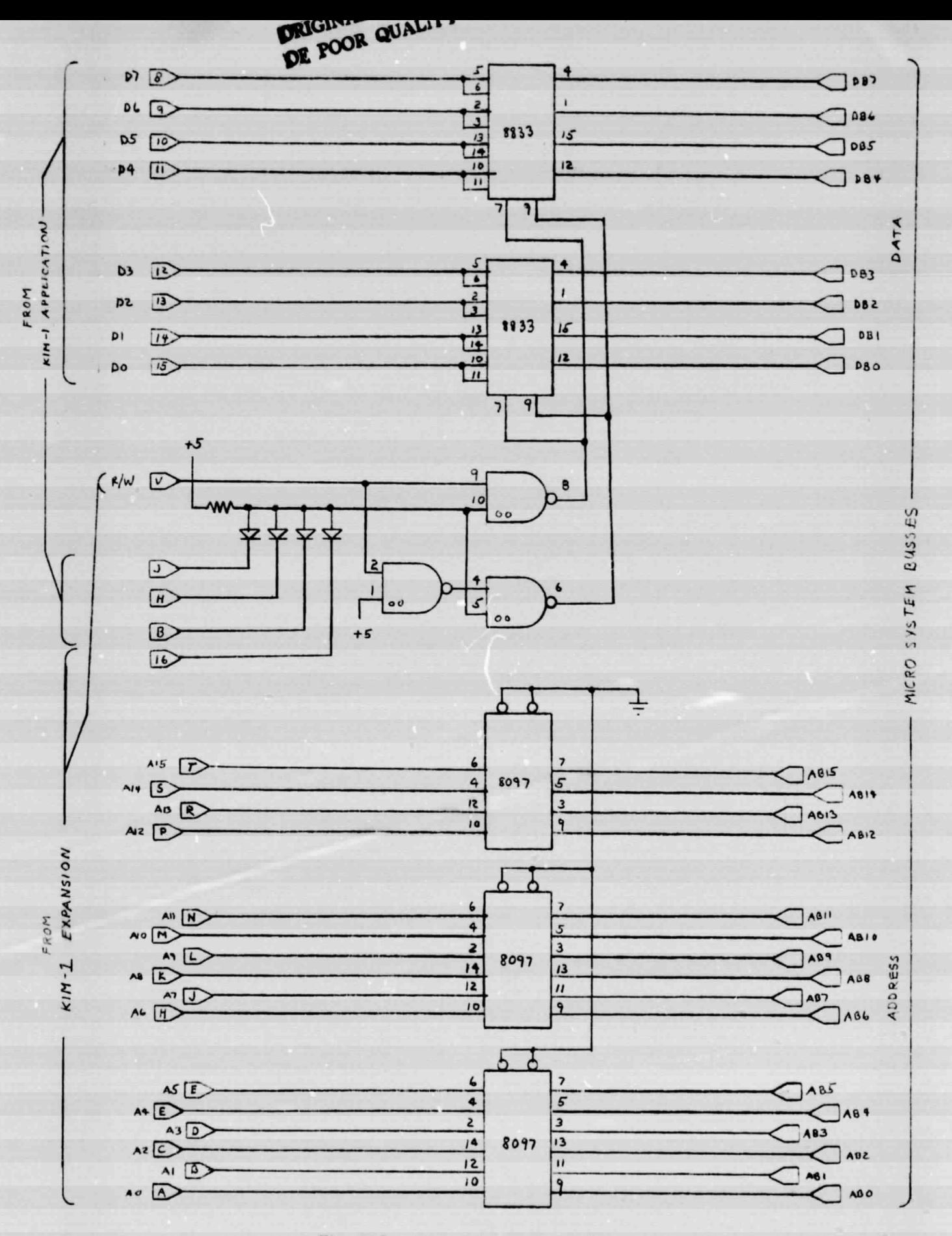

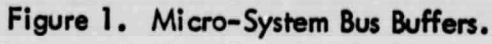

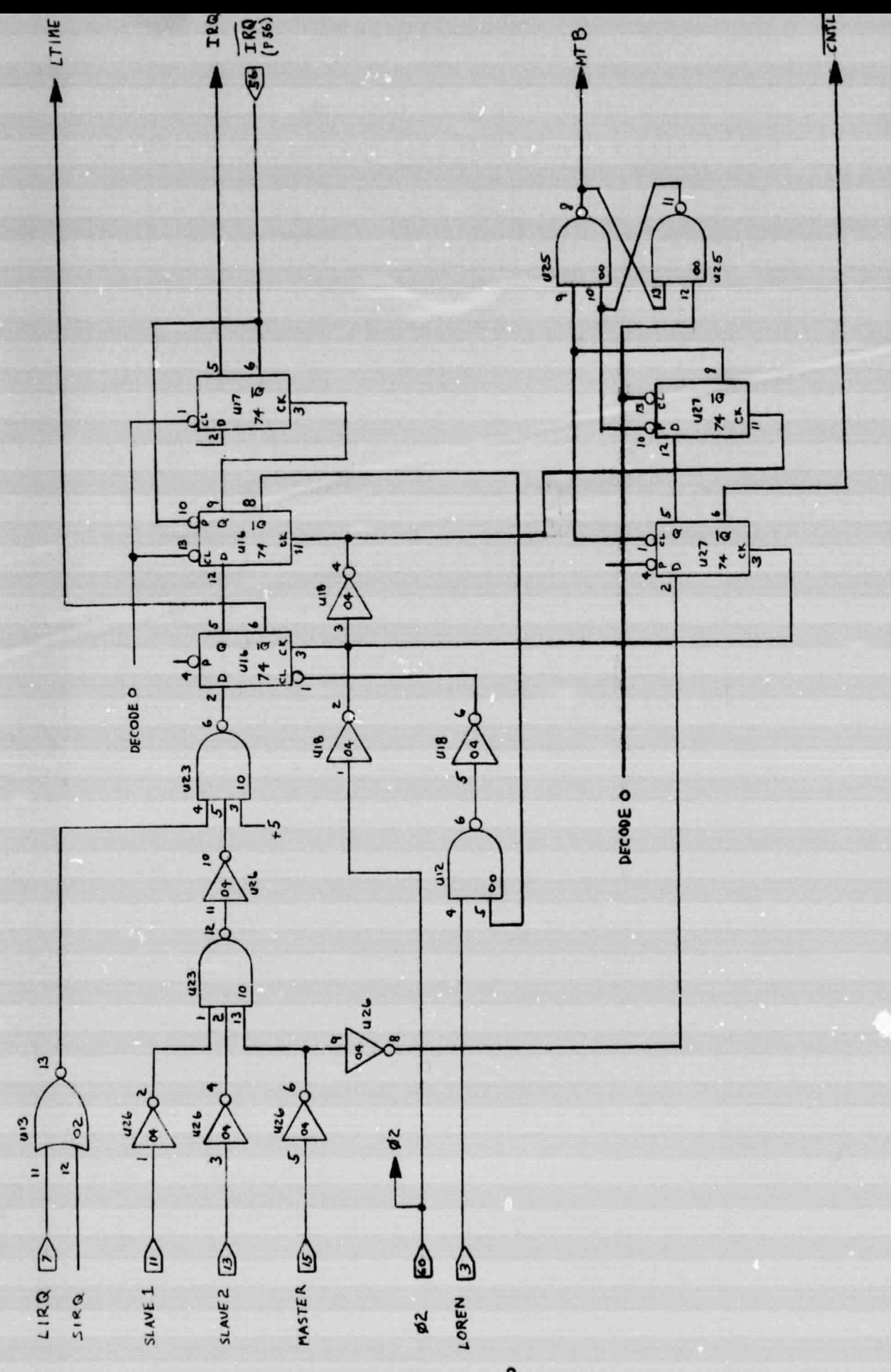

Figure 2. Word Generator Timing Logic.

 $-3-$ 

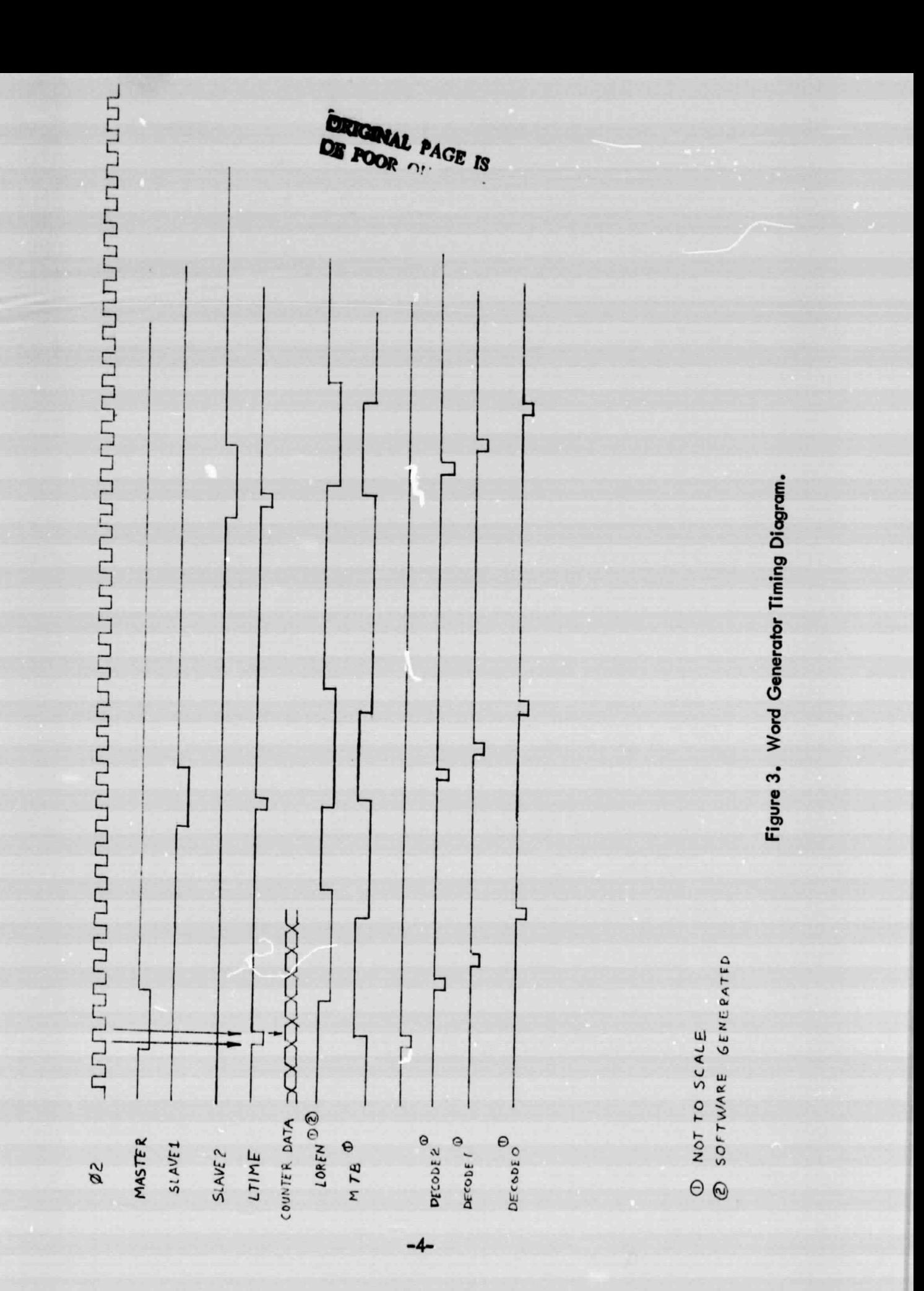

read the word generator is reset. Figure 4 is the schematic of the counter and latches for the word generator. The counters are clocked on the leading edge of the 1 'AHz  $clock \Phi2$ . The latches are clocked coincident with the trailing edge of  $\Phi2$  by LTIME. This allows the counter outputs to stabilize before the contents of the counters are latched. Also provided are an input and output port, U28 for irput and U19 and U20 for output. These ports provide sense and flag capabilities to the software program. Figure 5 is the address decoder for the word generator. It provides all of the necessary address decoding for the various functions. It also provides a memory select to the KIM-1 to provide a memory disable for bus access.

#### IV. FLIGHT TEST SOFTWARE

Figure 6 shows the initialization flow chart. This part of the program sets up the word generator hardware. It also loads the interrupt vector locations, clears and sets all software data and flag locations. The background software is entered directly. Figure 7 is the LIRQ interrupt service routine. This routine determines whether the interrupt came from a master or a slave loop and also keeps track of the average values for the time differences. Essentially this involves adding the time differences of ten measurements, rounding the next to the last digit and shifting right one digit to form an average of ten measurements. Also this routine counts every 10th GRI to form a real time clock based on LORAN-C.

Figure 8 is the flow diagrams for the background processing. This processing occurs continuously between interrupts. Its function is to receive and process appropriate commands from the keyboard that determine what information is to be displayed or stored. The functions that are provided are the display of either of the time differences or the number of data points stored. In addition,, the software will automatically multiplex out to a Rustrak chart recorder the last two significant digits of both time differences. A pilot's guidance display (PGD) is provided and either LOP can be selected to be tracked by the pilot. This PGD provides a 20 µs left right steering information to the pilot. Figure 10 is the flow diagram for the NMI interrupt service routine. This routine simply sets a flag that is sensed in the background processing routine. This causes the current value of the GRI clock counter and the two time differences to be stored in RAM. This allows for the collection of data during the flight.

#### V. SUMMARY

The software and hardware described here are provided to allow an easy and efficient way to collect and display data relating to LORAN-C position fixes generated by the Mini-L receiver. The software provided here has been designed and structured so that modifications and additions can be implemented relatively easily.

There are several subroutines used and they are documented along with a complete program listing of the flight test software in the Appendix. Also provided are instructions for the use of the program.

-5-

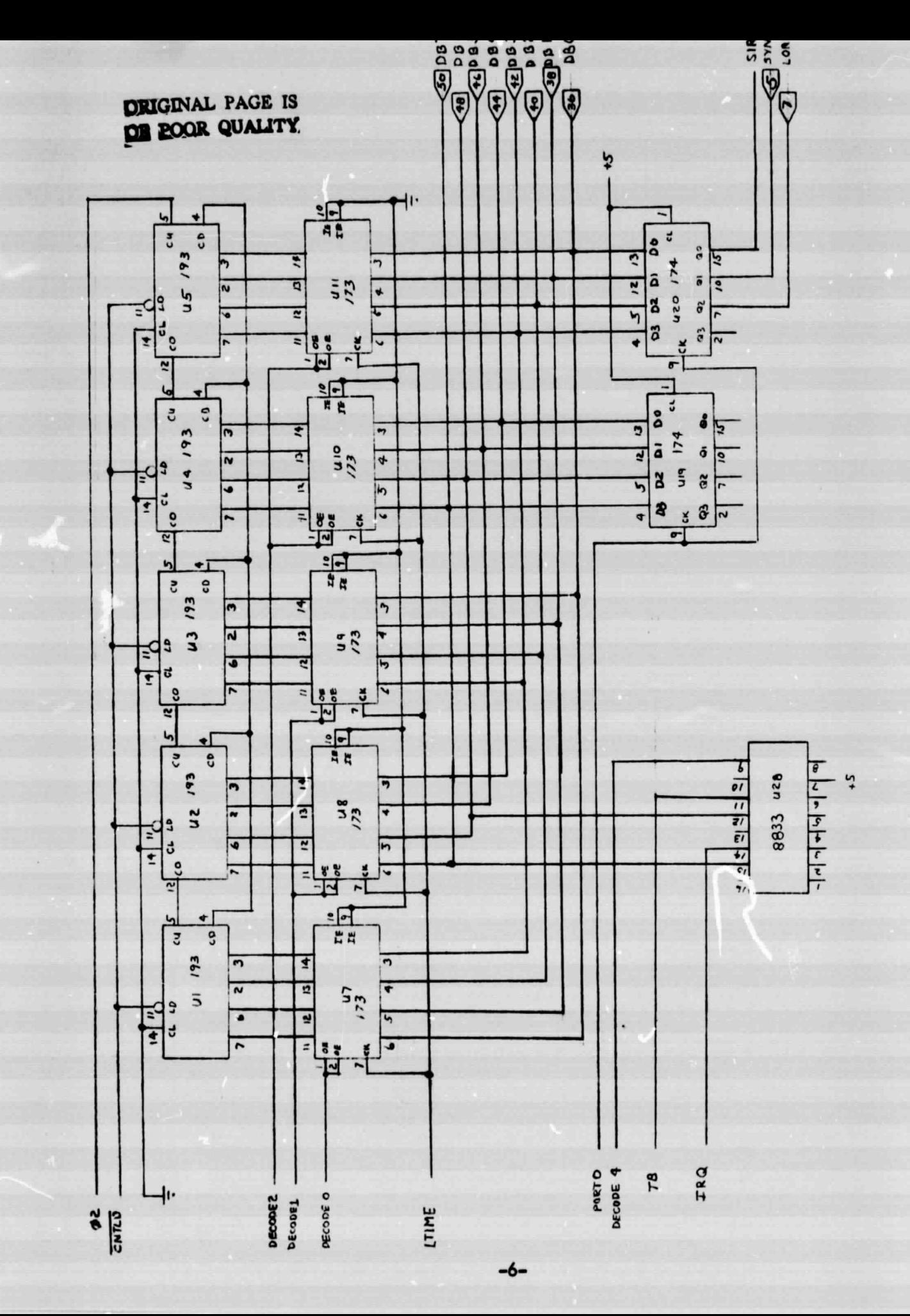

Figure 4. Word Generator Counter-Latch Schematic.

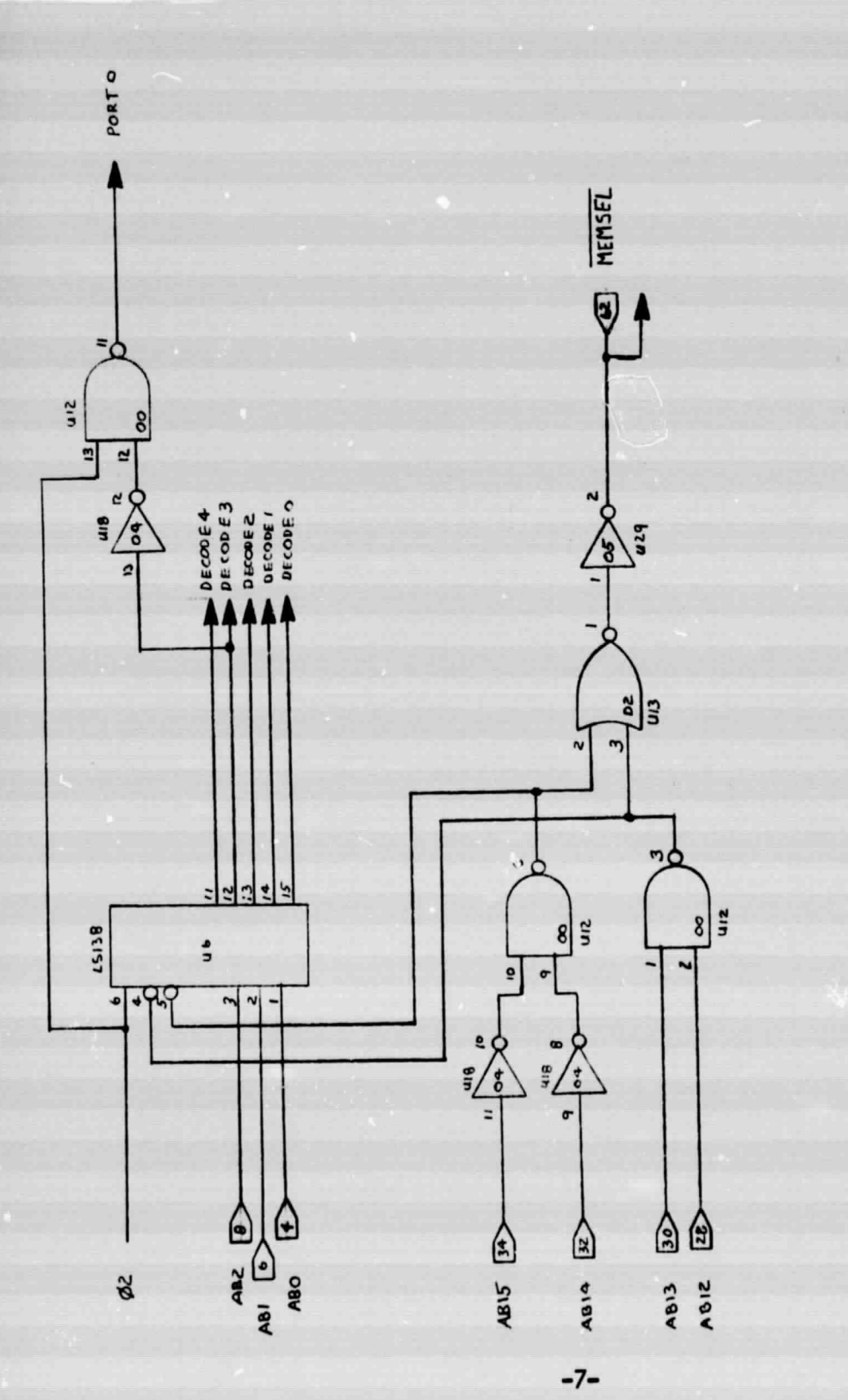

Figure 5. Word Generator Address Decoding.

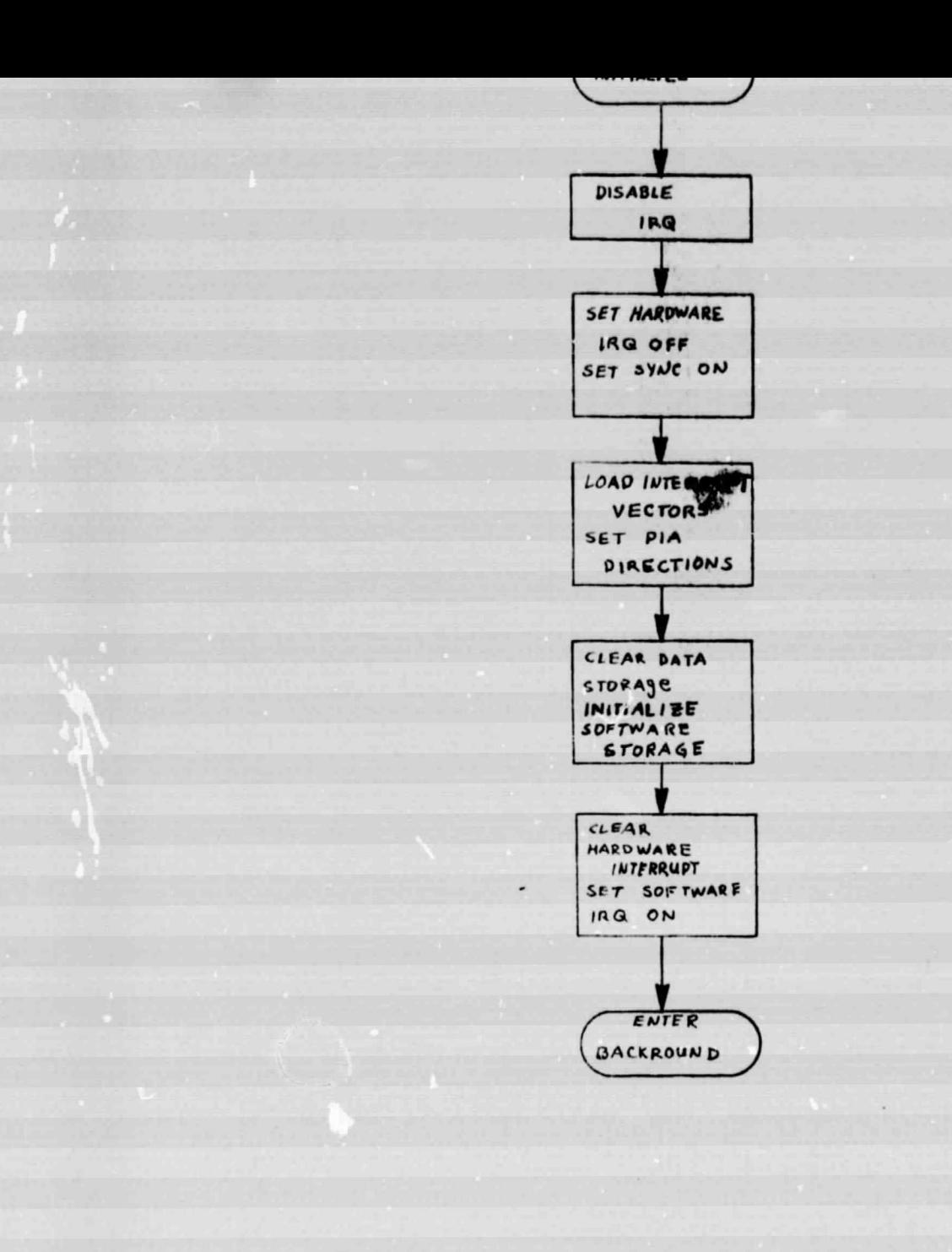

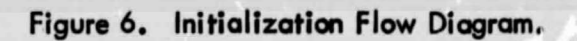

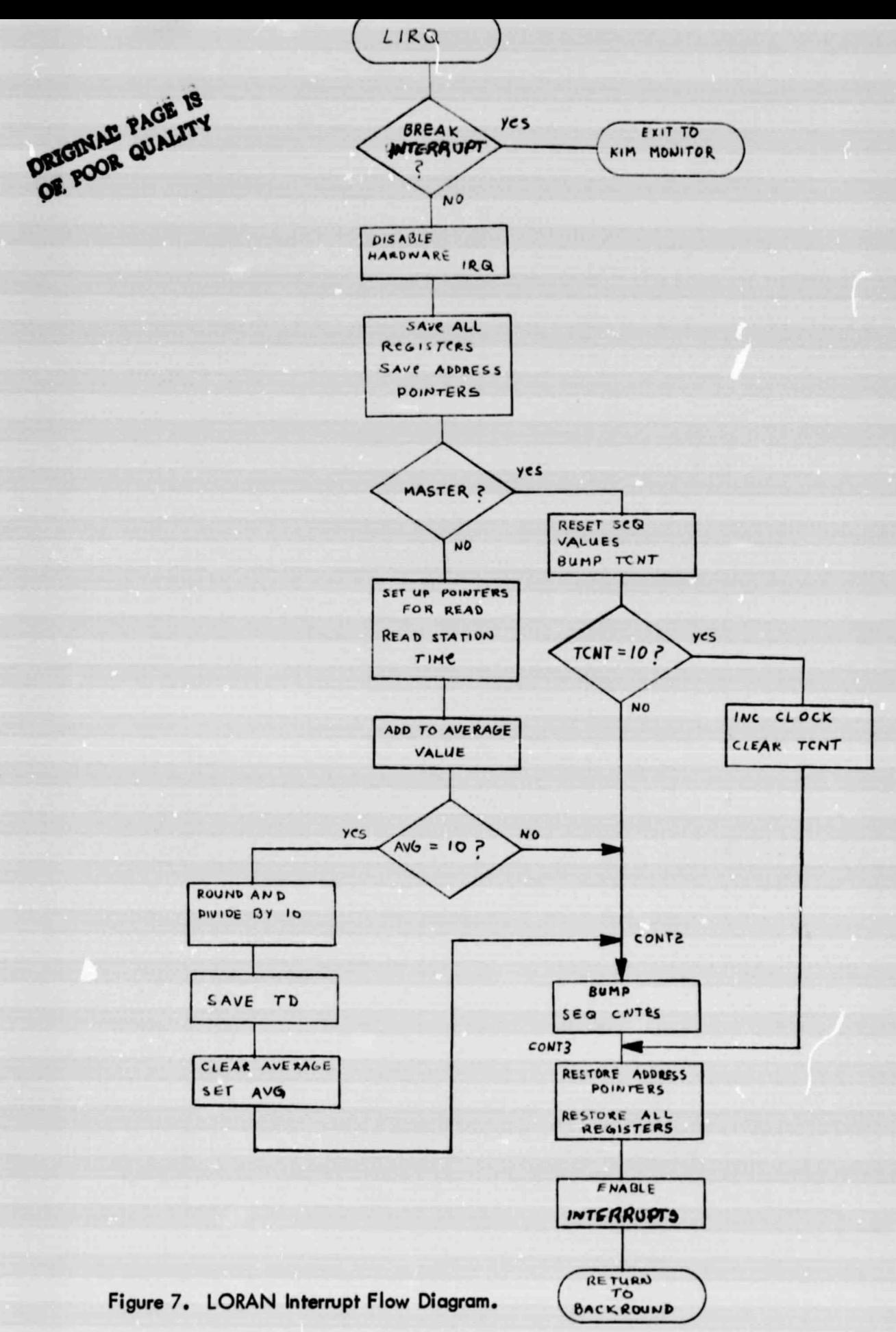

 $-9-$ 

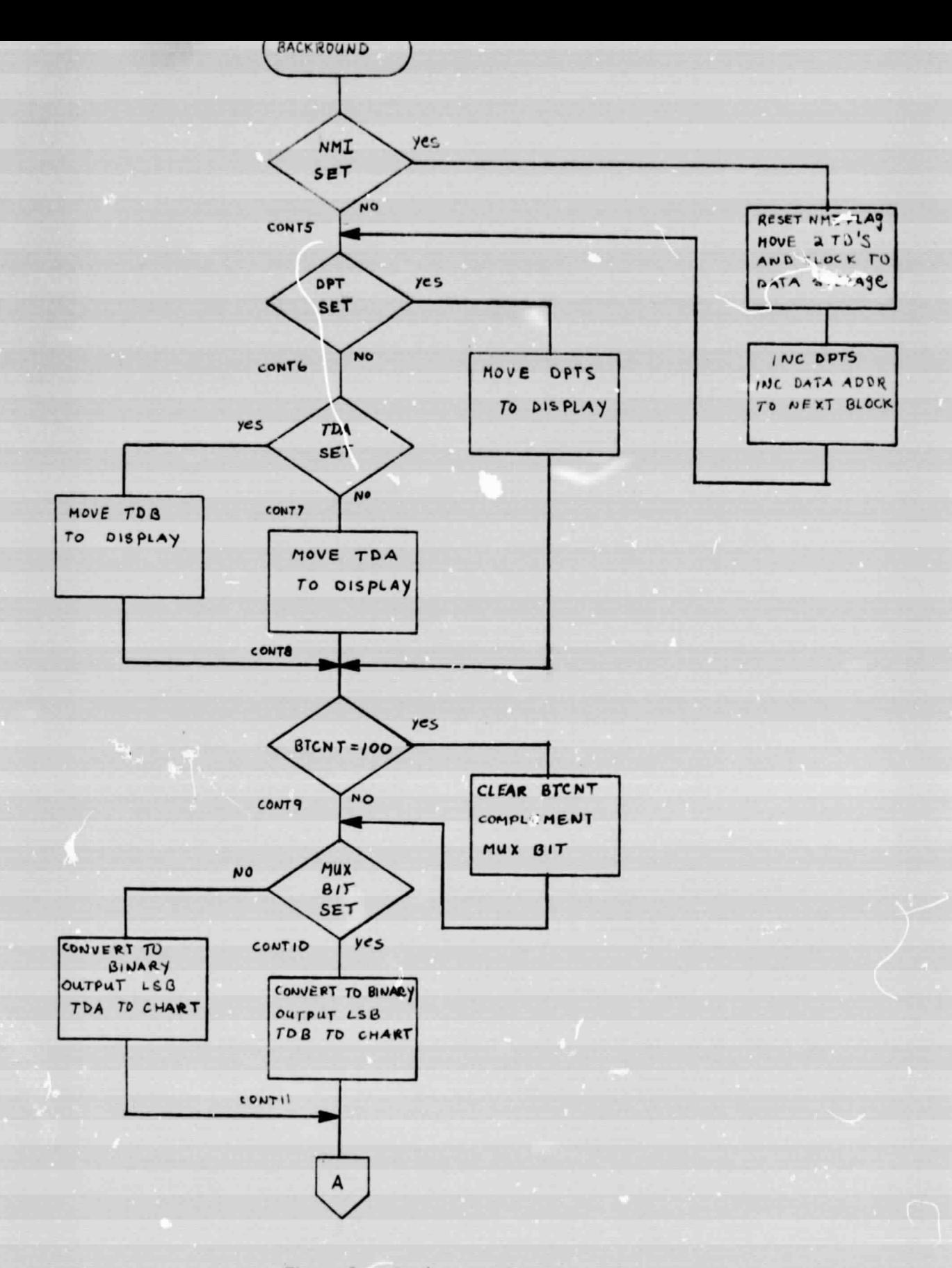

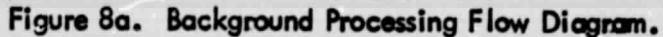

 $-10-$ 

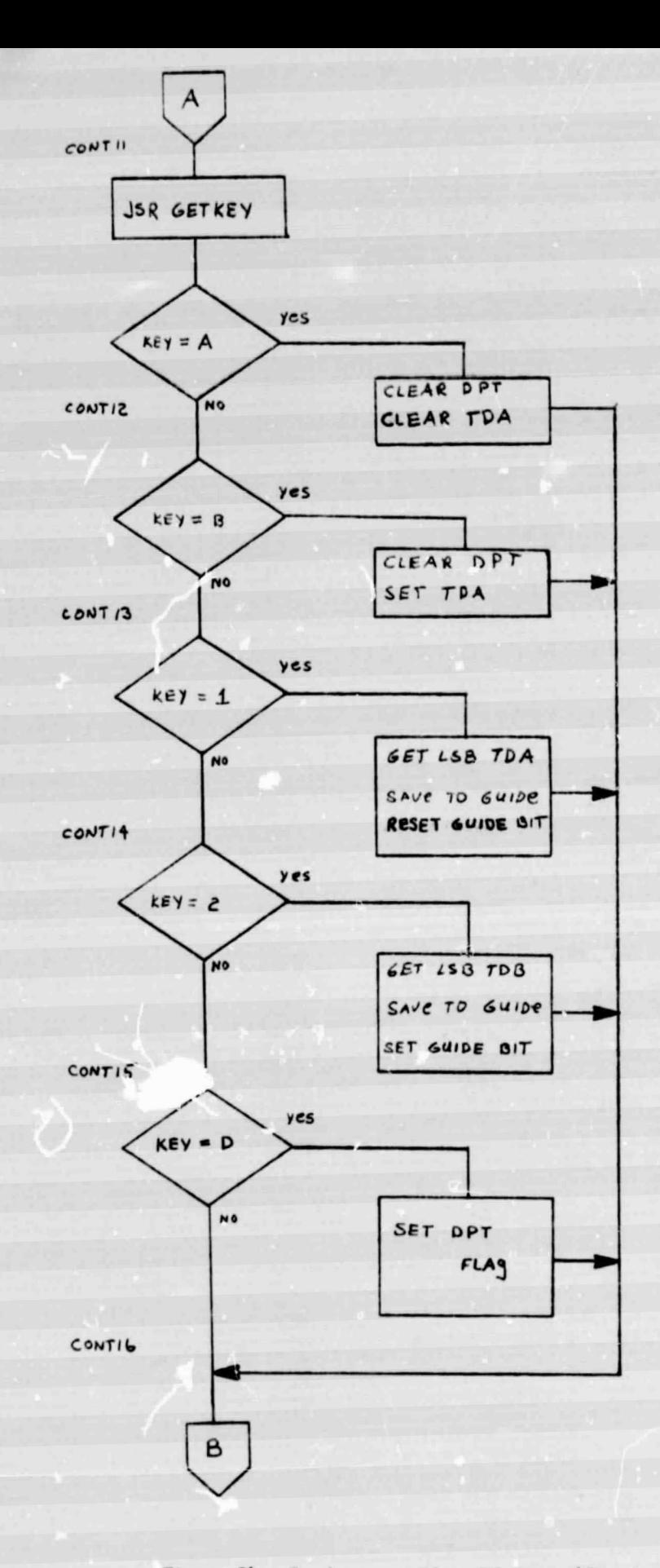

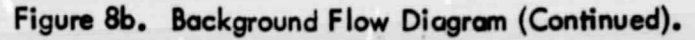

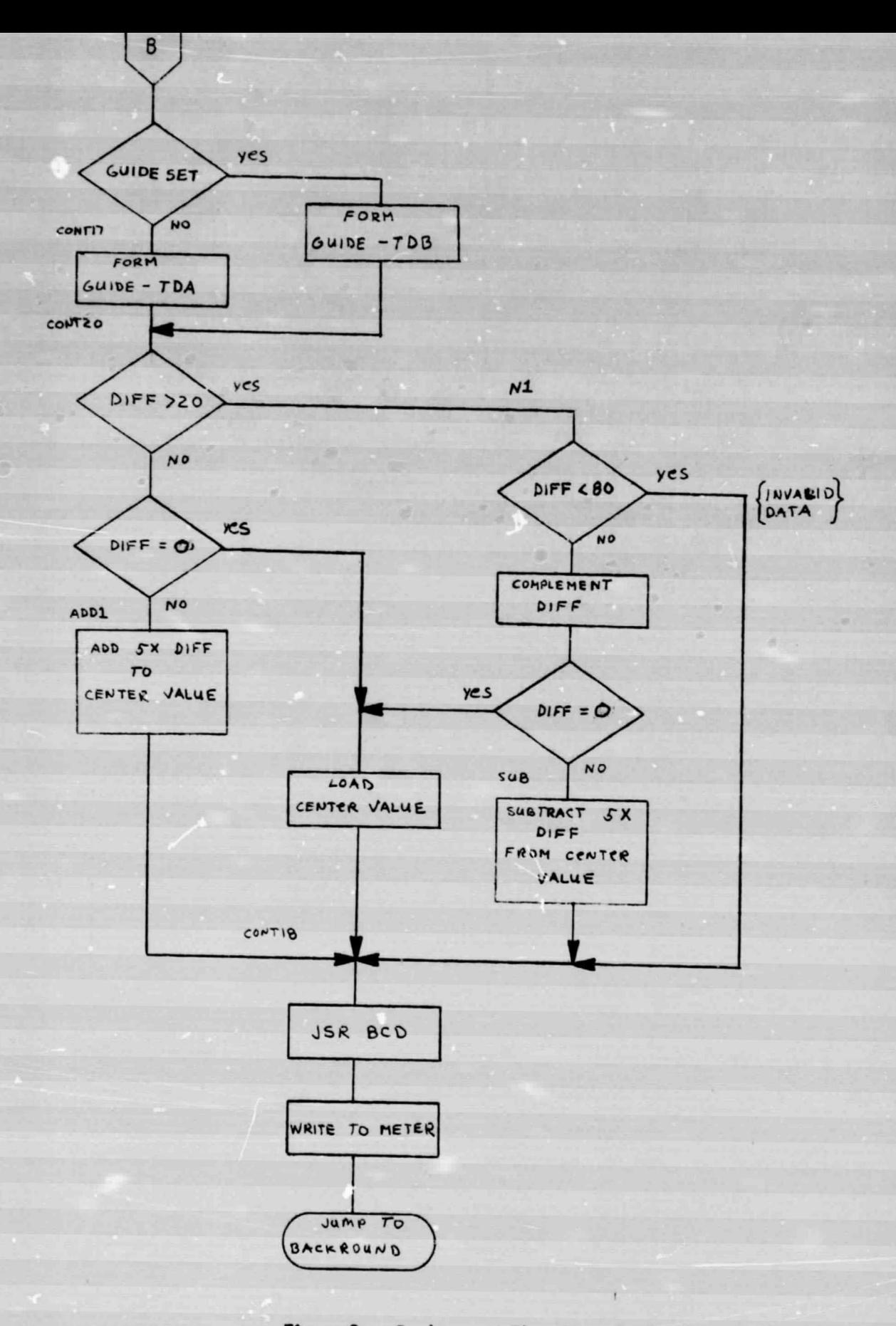

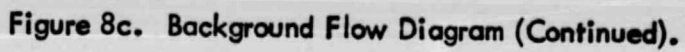

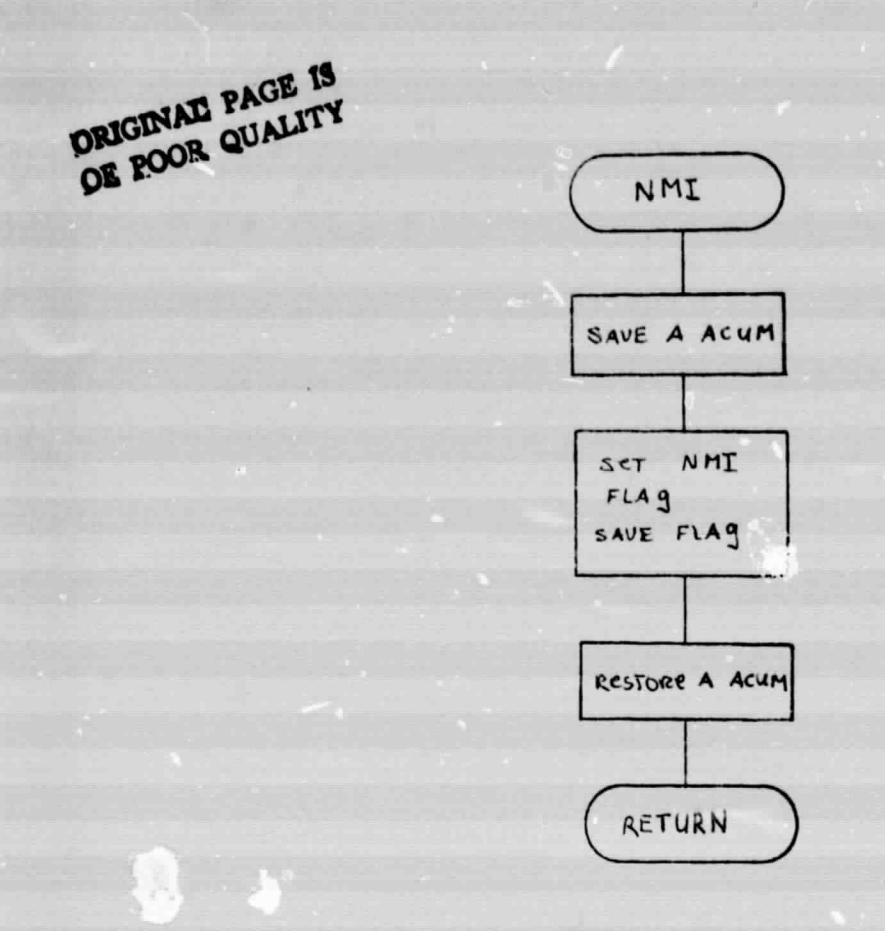

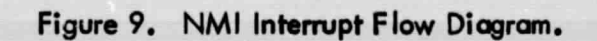

 $\sim \frac{1}{2}$ 

In summary, the flight test software and hardware provided here allows the user to display both LOP time differences. It provides storage for data points that contain both LOP's and an elapsed GRI count. It also provides a display of the number of data points stored, and finally it provides a pilot's steering command from either LOP.

#### VI. REFERENCES

- [1] Nickum, James, "Stand-Alone Development System Using a KIM-1 Microcomputer Module", NASA Technical Memorandum No. 56, Avionics Engineering Center, Department of Electrical Engineering, Ohio University, Athens, Ohio, March 1978.
- [2] Nickum, James, "LORAN-C Digital Word Generator for Use with a KIM-1 Microprocessor System", NASA Technical Memorandum No. 54, Avionics Engineering Center, Department of Electrica! Engineering, Ohio University, Athens, Ohio, December 1977.

t

VII. APPENDICES

⊵

#### APPENDIX A

A. Flight Test Software Operation. From cassette tape the program is loaded in two parts. The first part loads locations 0000-0150 Hex. The second part loads locations 0200-05OF Hex. The starting address is 0204 Hex. The interrupt command cable from the Mini-L to the KIM-1 Micro-System should be in place before starting.

To begin the program load 0204 Hex into the address on the KIM-1 display. Verify that the IRO switch on the KIM-1 Micro-System is in the off position. Press GO; the display should show cll zeros. If this is not the case, reload the program and start again. To synchronize the software GRI clock with a known time, turn on the IRQ switch on the KIM-1 Micro-System at a known time. About 1 second after the IRQ switch is turned on the display will show the LOP  $#1$  time difference.

B. Data Request Operation. To display LOP \*1 time difference press the "A" key on the Keyboard. To display the LOP #2 time difference press the "B" key. To display the number of used data points press the "D" key. Pressing the "ST" key will save the GRI clock, LOP<sup>#</sup>1 and LOP <sup>#</sup>2 to the data RAM for later readout. Each press of the "ST" key will cause this data to be stored in consecutive memory locations in RAM.

To cause the pilot's guidance display to provide guidance with respect to LOP  $*1$  press the "1" key. To cause the same for LOP  $*2$  press. "2".

The software is self-sychronizing and provided that the Mini-L power or the KIM-1 Micro-System power does not fail the software will run continuously. To stop the software requires a computer reset. If a reset is necessary, then before starting the program again any data that has been recorded in the RAM data memory starting at OE00 Hex must be saved, as the initialize routine in the flight test software will clear all data to zeros. Record the start time for later data analysis.

C. <sup>K</sup>ey Codes for Flight Test Software.

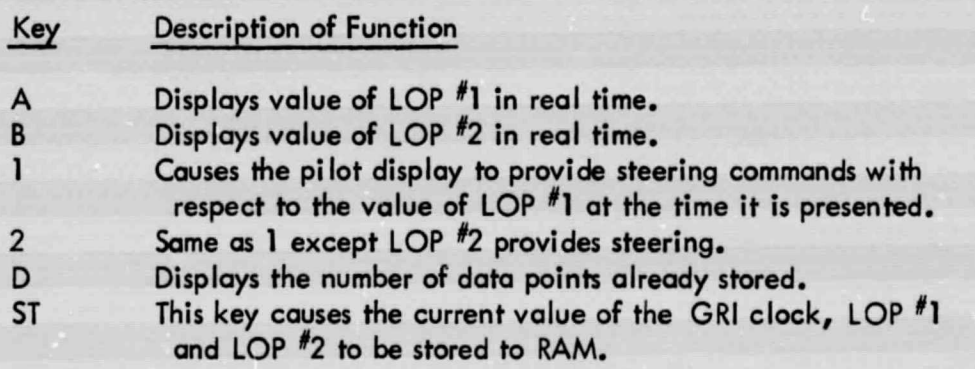

# APPENDIX B. Software Listing.

TILE: MICK FLTEST C

CHIO UNIVERSITY AVIONICS ENGINEERING CENTER

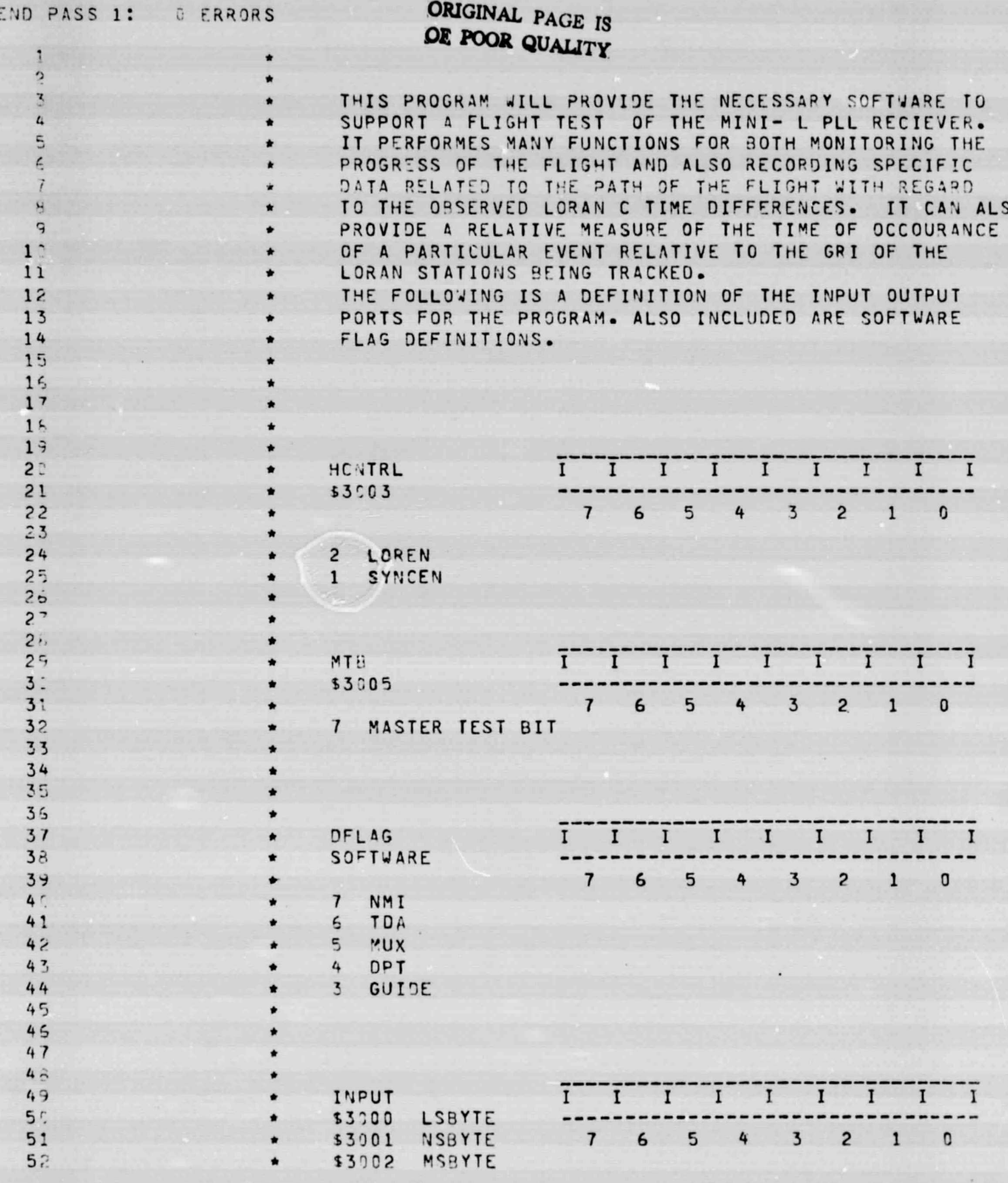

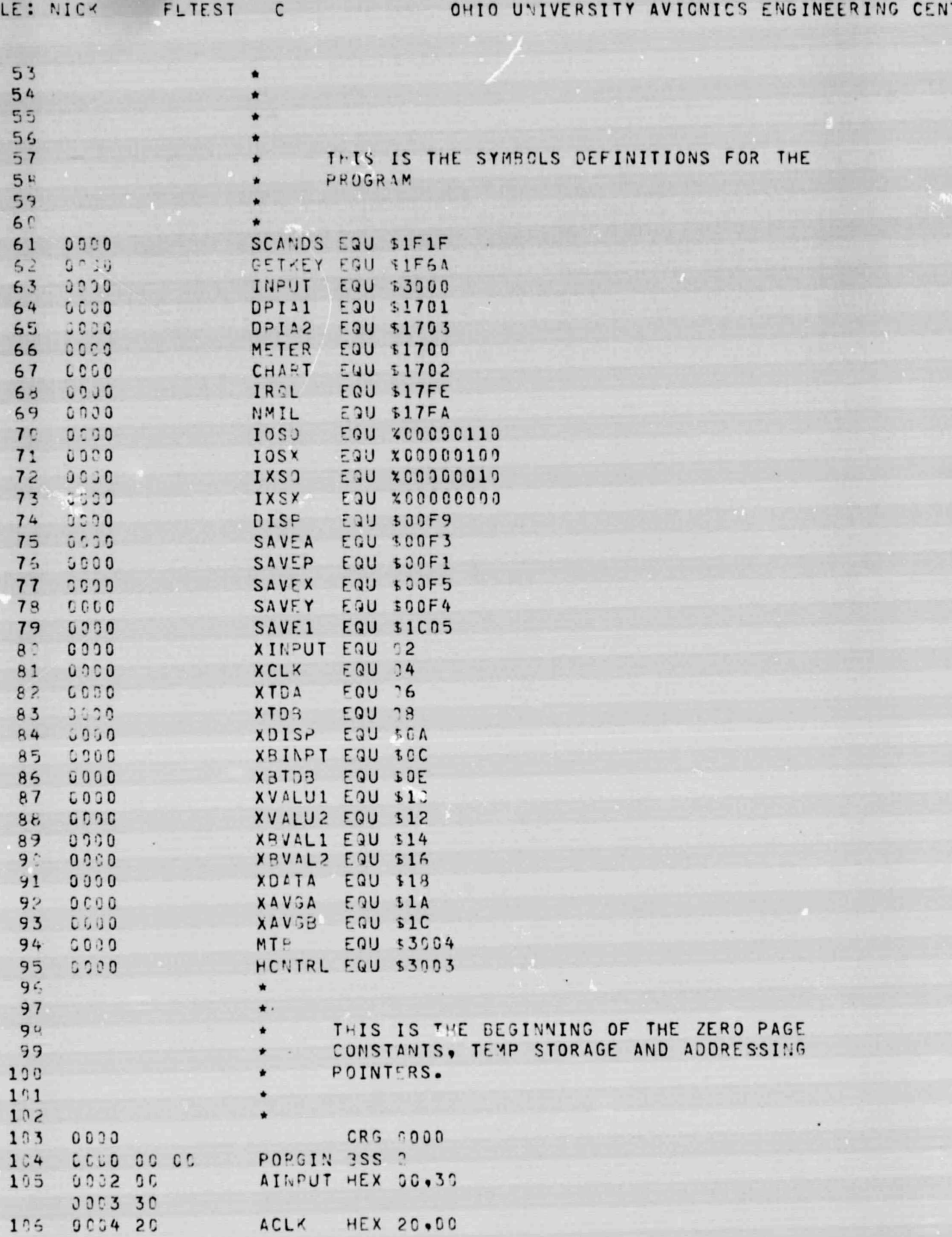

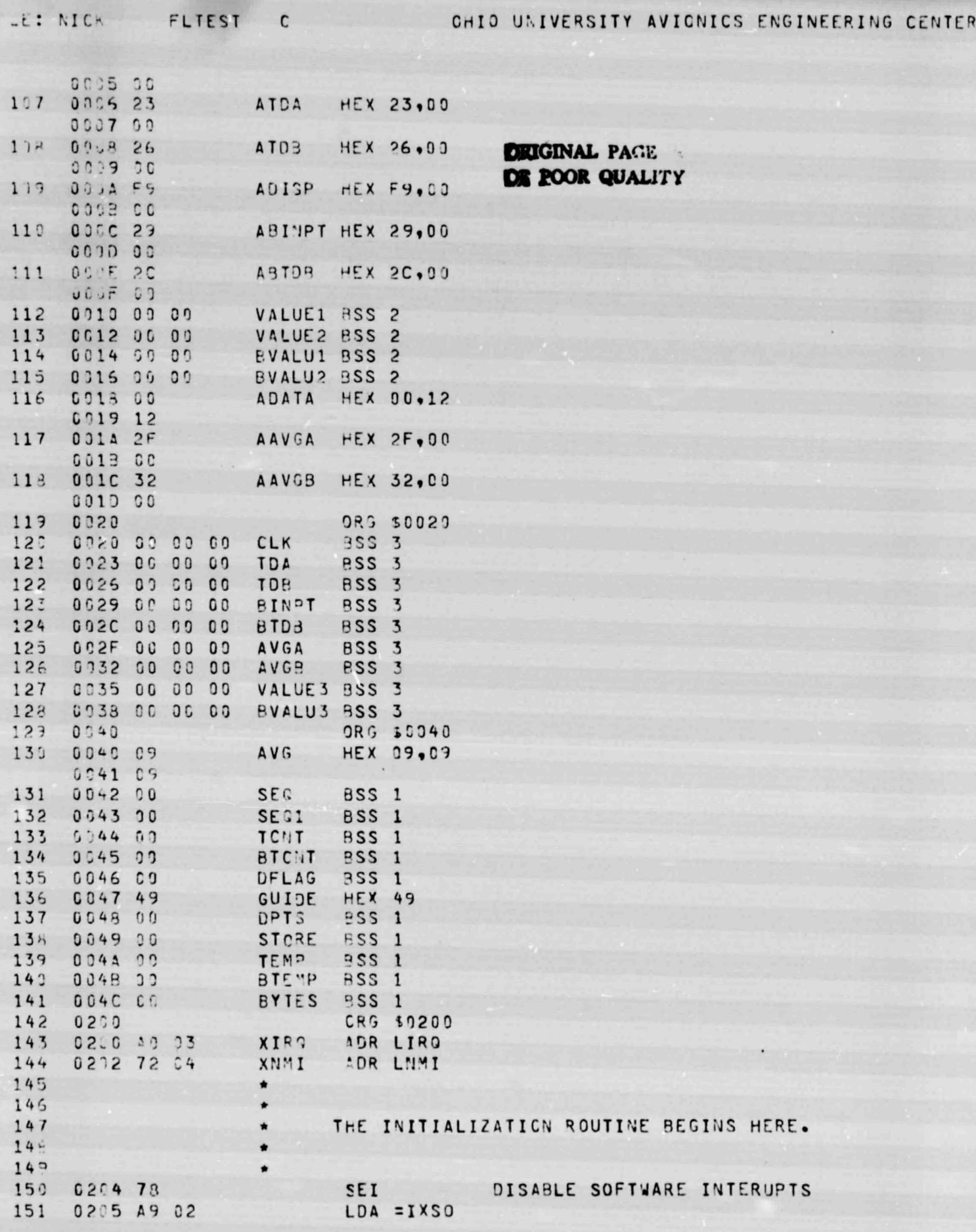

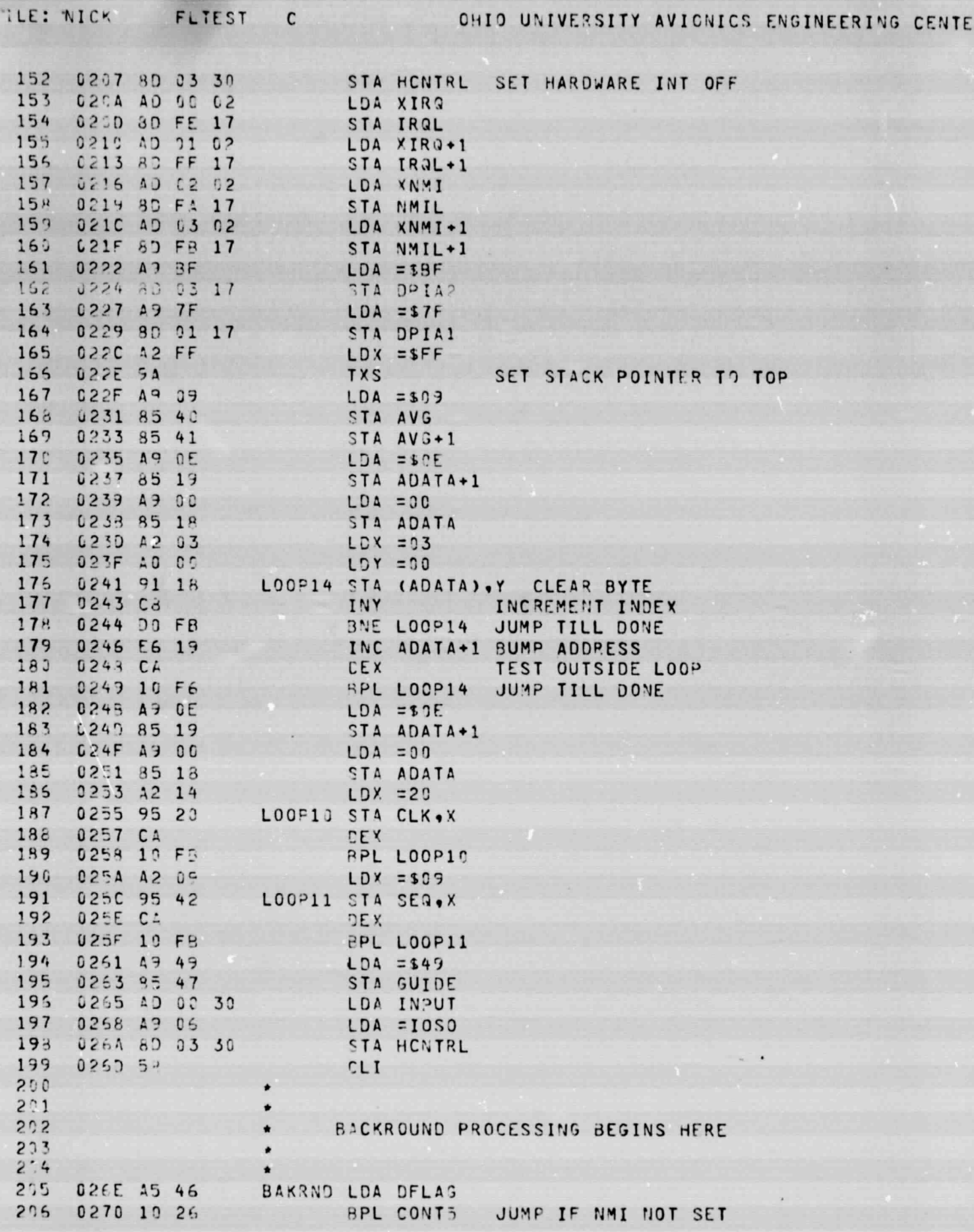

Q

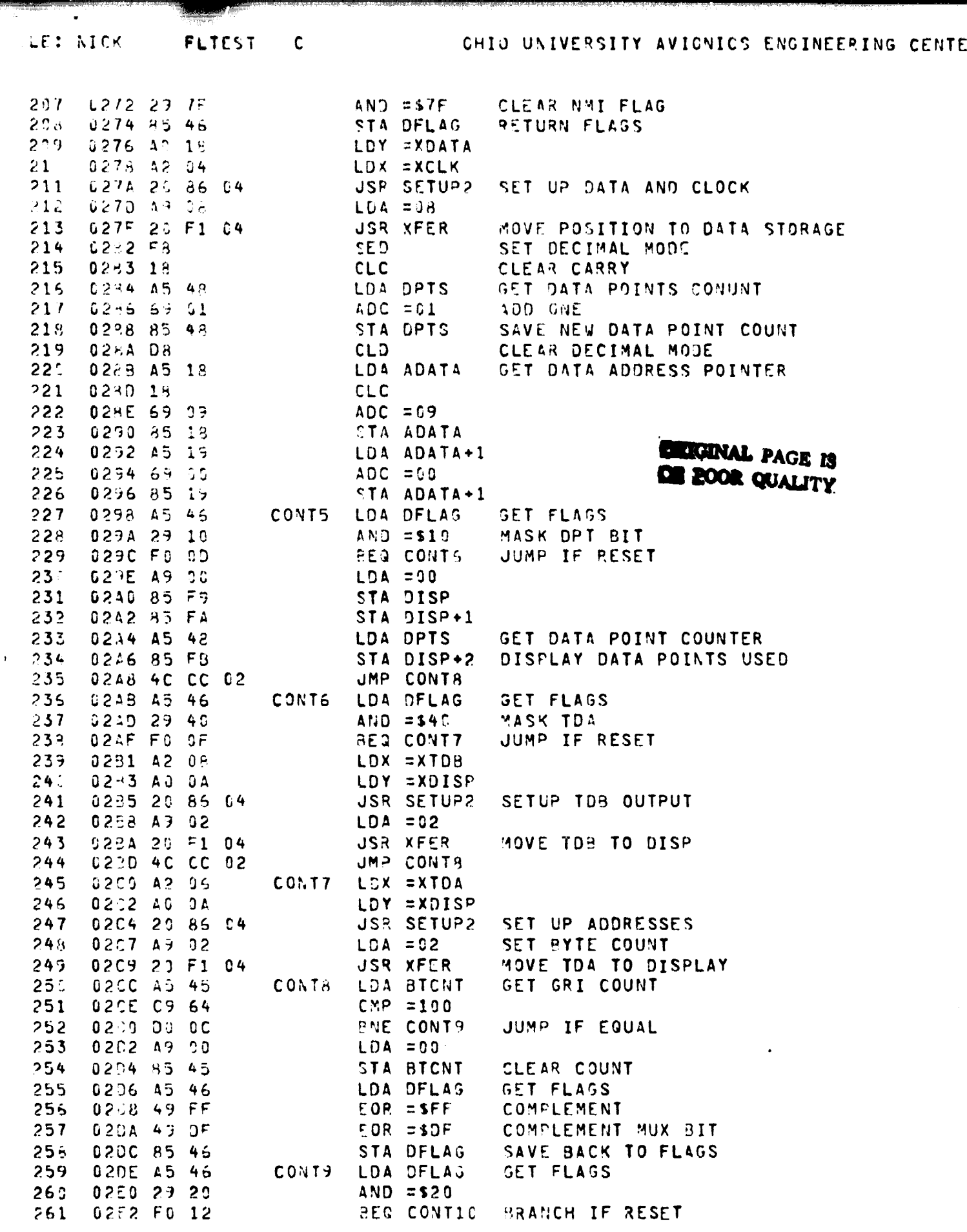

 $\sim$ 

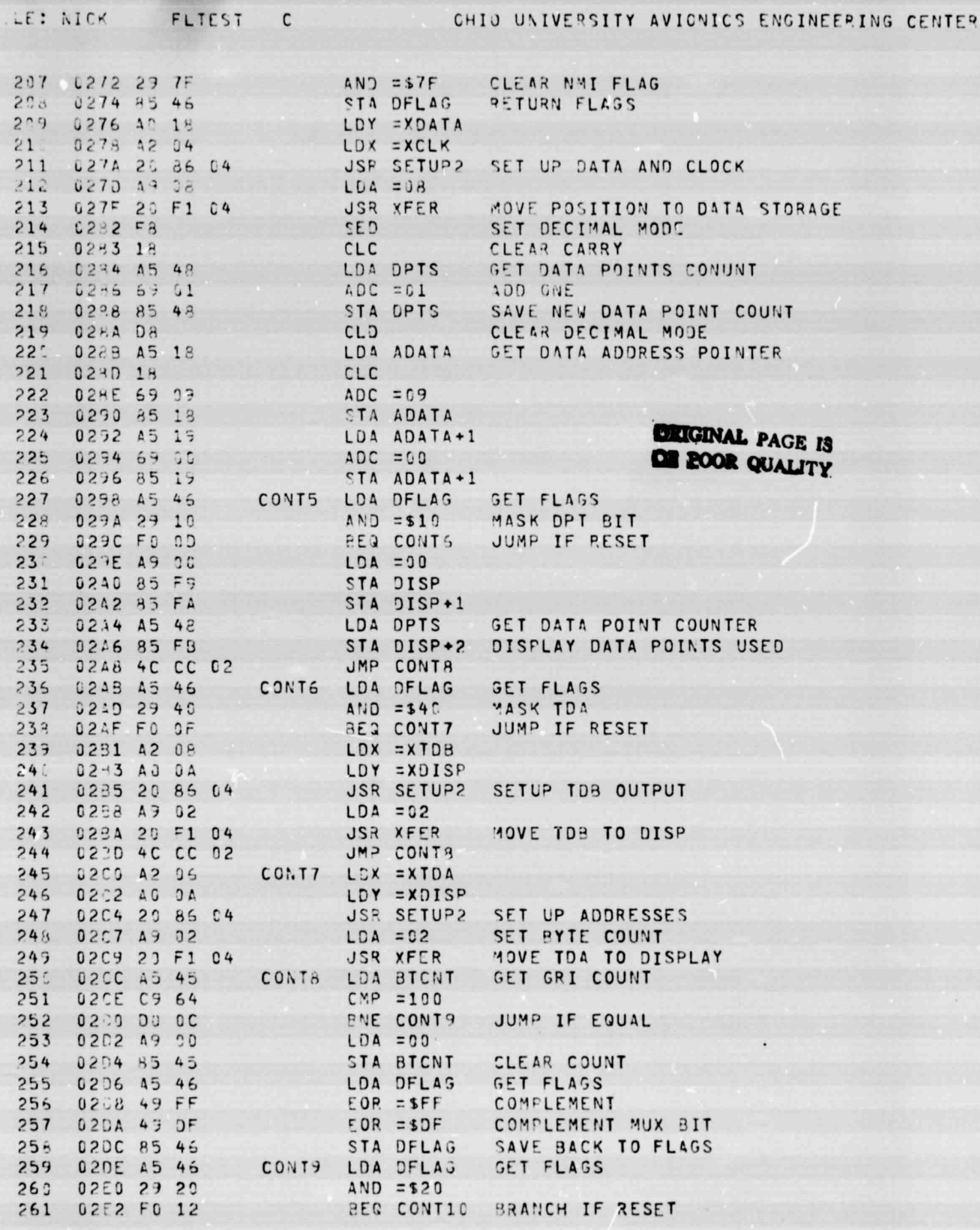

 $-22-$ 

 $\left\langle \begin{array}{c} e \\ e \\ \frac{1}{2} \end{array} \right\rangle$ 

 $\bar{\mathcal{A}}$ 

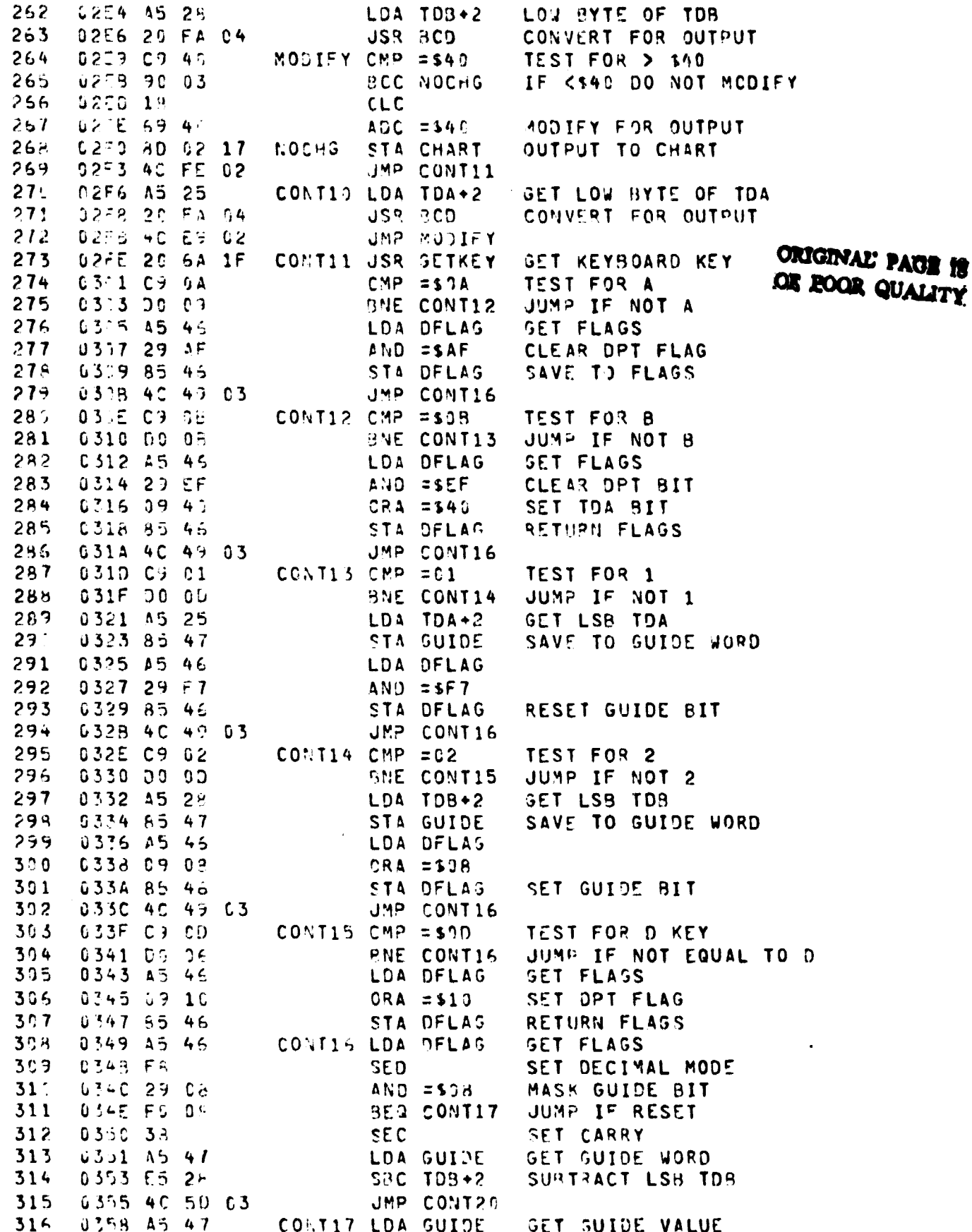

 $-23-$ 

 $\sqrt{2}$ 

![](_page_27_Picture_13.jpeg)

LE: NICK PLTEST C

![](_page_28_Picture_11.jpeg)

![](_page_29_Picture_5.jpeg)

![](_page_30_Picture_2.jpeg)

![](_page_31_Picture_27.jpeg)

AUTOMTEC

 $urner$ 

 $\overline{a}$ 

 $\overline{111}$ 

 $\cdot$   $-$ 

ENCINEER

 $\overline{r}$ 

 $-27-$ 

![](_page_32_Picture_5.jpeg)

![](_page_33_Picture_10.jpeg)

C ERRORS END PASS 2:

 $-29-$ 

![](_page_34_Picture_4.jpeg)

![](_page_35_Picture_7.jpeg)

۰,

![](_page_36_Picture_11.jpeg)

 $\overline{\phantom{a}}$ 

## APPENDIX C. Software Subroutines.

 $\overline{\phantom{a}}$ 

ā

![](_page_38_Figure_0.jpeg)

**START OF** 

![](_page_38_Figure_1.jpeg)

![](_page_39_Figure_0.jpeg)

τ

Figure C-2. Increment Byte Flow Diagram.

![](_page_40_Figure_0.jpeg)

# Figure C-3. BCD Shift Flow Diagram.

![](_page_41_Figure_0.jpeg)

K.

![](_page_41_Figure_1.jpeg)

 $-37-$ 

![](_page_42_Figure_0.jpeg)

Figure C-5. BCD to Binary Conversion Flow Diagram.

DRIGINAL File ... **DE BOOR QUALITY** 

-

![](_page_43_Figure_1.jpeg)

![](_page_43_Figure_2.jpeg)